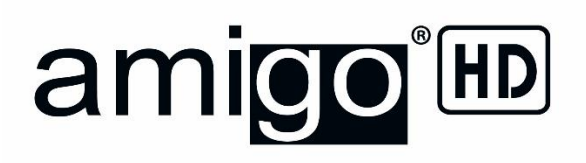

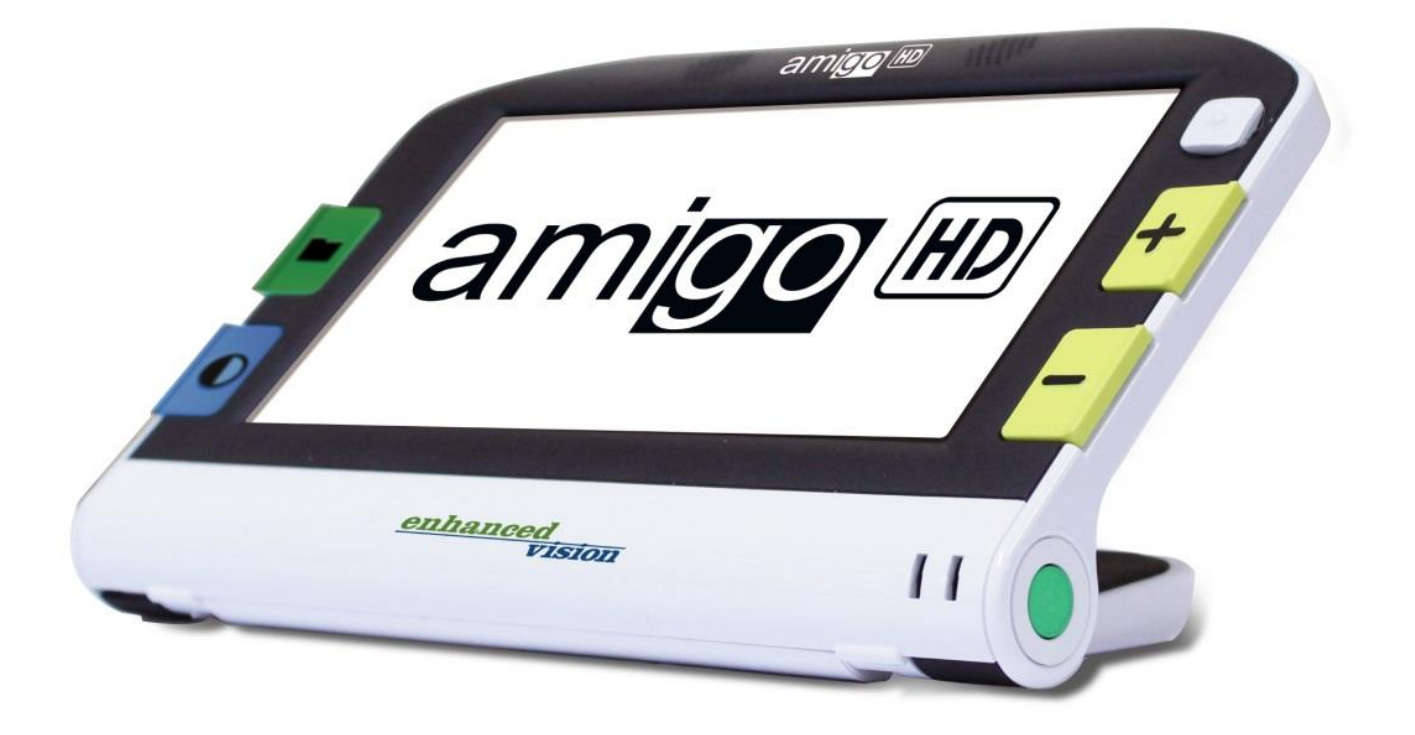

# **Manual de Usuario**

Enhorabuena por su compra, el Amigo HD de Enhanced Vision. El Amigo HD es una lupa electrónica portátil que usted puede llevar dondequiera. Con 1,3 kilos, el Amigo HD se caracteriza por su diseño único, con un soporte plegable y diversos modos de lectura, hobbies y visualización de distancia disponibles. Lo suficientemente pequeño como para caber en su cartera o en una mesa, el Amigo HD es el compañero ideal que proporciona aumentos en movimiento o en casa.

Con el Amigo HD, usted podrá fácilmente leer estados bancarios, cupones, recetas, menús de restaurantes, firmar cheques – necesario en cualquier lugar donde necesite una amplificación portátil. El Amigo HD proporciona horas de mejoramiento para la baja visión.

Con una pantalla LCD de 7", el Amigo HD le permite ampliar las imágenes hasta 14 veces con un zoom extendido disponible para la visualización de hasta 25 veces. Construido con una función que le permite capturar cualquier imagen fija y ajustar el aumento. Siete modos de visualización diferentes le permiten elegir las combinaciones de colores alternativas basadas en sus preferencias personales.

El Amigo HD incluye un estuche de transporte conveniente, batería interna, cables USB y HDMI, cargador y 2 años de garantía.

> Las mejoras y las revisiones del producto son una parte integral de lo que hacemos en Enhanced Vision.

Por favor, visite – [http://www.enhancedvision.com/low-vision](http://www.enhancedvision.com/low-vision-product-line.html)[product-line.html](http://www.enhancedvision.com/low-vision-product-line.html)

Y seleccione su producto Enhanced Vision. Encontrará las últimas actualizaciones de la versión del Manual de Usuario en la parte inferior de la página.

Este dispositivo cumple con la Parte 15 de las Normas de la FCC. Su funcionamiento está sujeto a las siguientes dos condiciones: (1) Este dispositivo no puede causar interferencias perjudiciales y (2) este dispositivo debe aceptar cualquier interferencia recibida, incluyendo interferencias que puedan provocar un funcionamiento no deseado. Este equipo ha sido probado y cumple con los límites para un dispositivo digital de Clase B, de conformidad con la Parte 15 del Reglamento de la FCC. Estos límites están diseñados para proporcionar una protección razonable contra interferencias perjudiciales en una instalación residencial. Este equipo genera, utiliza y puede irradiar energía de radiofrecuencia y, si no se instala y utiliza de acuerdo con las instrucciones, puede causar interferencias perjudiciales a las comunicaciones de radio. Sin embargo, no hay garantía de que no se produzcan interferencias en una instalación particular. Si este equipo causa interferencias perjudiciales a radio o televisión, lo cual puede ser detectado girando el equipo apagado y por adelante, se recomienda al usuario que intente corregir la interferencia mediante una o más de las siguientes medidas:

- Reorientar o reubicar la antenna receptora.
- Aumentar la separación entre el equipo y el receptor.
- Conectar el equipo a un tomacorriente en un circuito diferente al que está conectado el receptor.
- Consulte al distribuidor o a un técnico de radio/TV con experiencia en estos equipos.

Los cambios o modificaciones no autorizadas de este sistema pueden anular la autoridad del usuario para operar este equipo.

Si su dispositivo de Baja Visión tiene una opción para ser conectado a un televisor, habrá que utilizar los cables de interfaz blindados para hacer frente a las emisiones de FCC para dispositivos digitales clase B. Es responsabilidad del usuario el utilizar cables de interfaz protegido que se incluye con el equipo.

# **ÌNDICE**

## **Capítulo 1: Medidas de Seguridad**

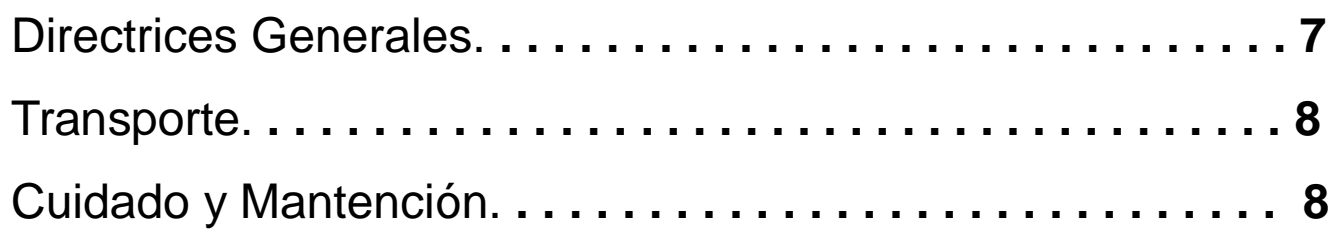

## **Capítulo 2: Contenido de la Caja y Controles**

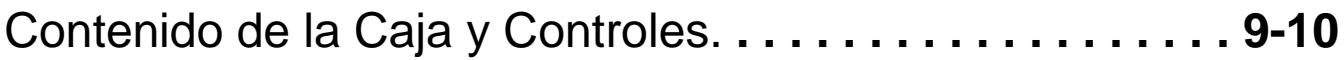

## **Capítulo 3: Uso del Amigo HD**

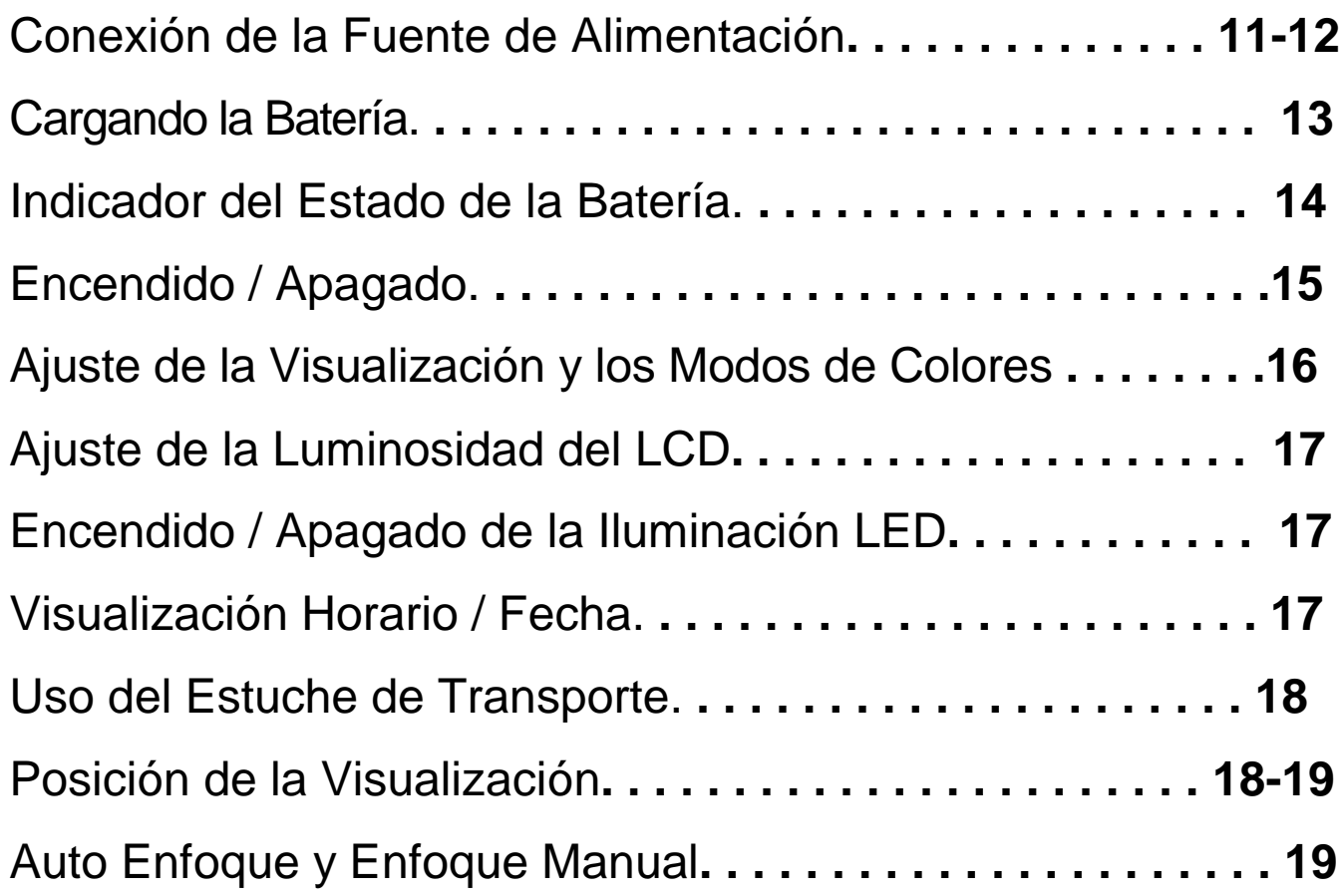

# **Capítulo 4: Uso del Menú**

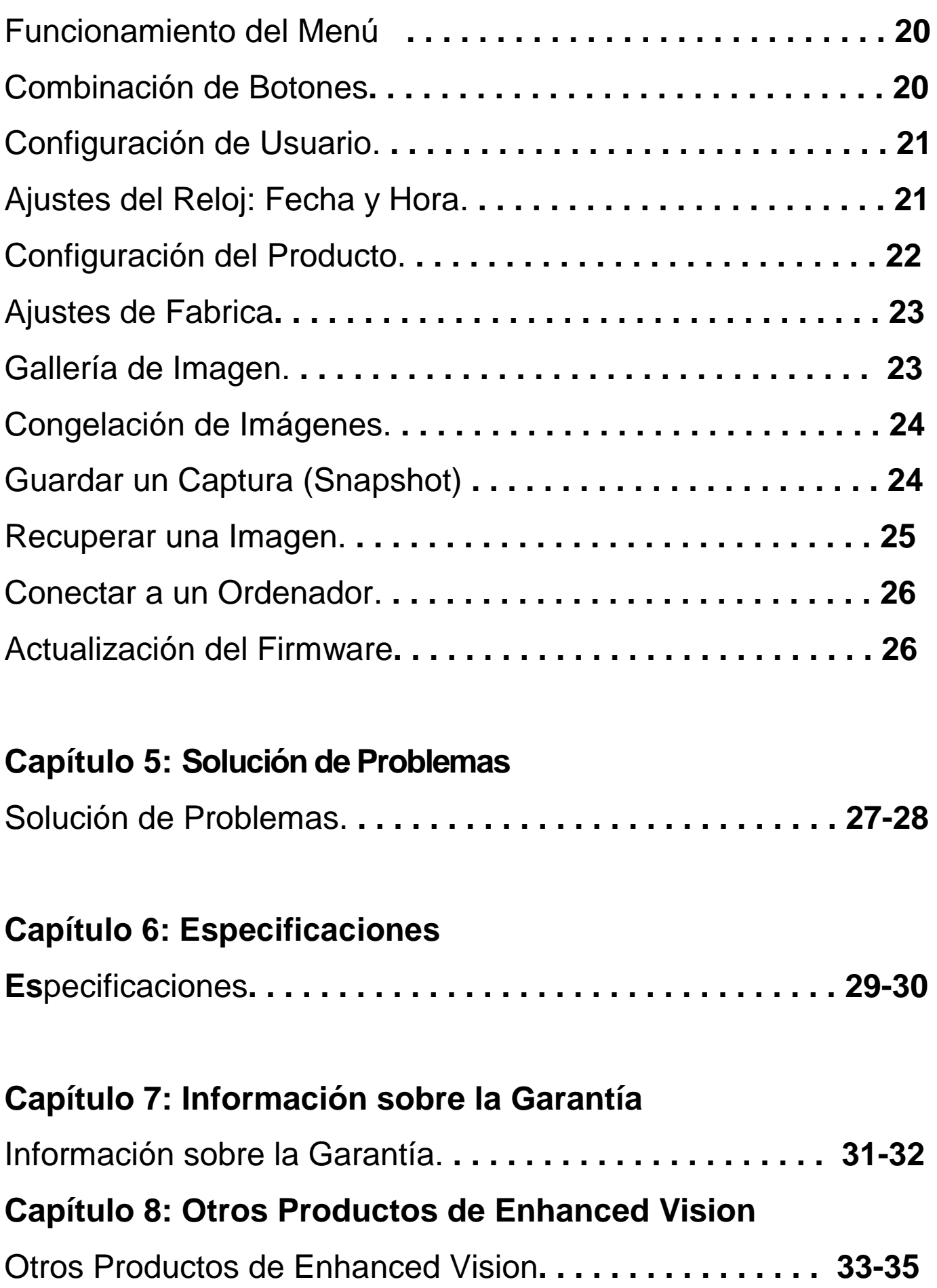

## **PRECAUCIONES IMPORTANTES DE SEGURIDAD**

Para obtener el máximo beneficio de vida de su Amigo HD, por

favor lea estas precauciones de seguridad con mucho cuidado.

### **Directrices Generales de Uso:**

- Siga todas las advertencias, precauciones e instrucciones marcadas en el producto.
- Tenga cuidado al usar el Amigo HD al aire libre -No debe ser expuesto a extremos o rápidos cambios en la temperatura o humedad. En caso de temperaturas extremas, la calibración del Autoenfoque será necesario.
- No coloque el Amigo HD cerca de un radiador, calentador o zonas expuestas a largas horas de luz solar directa.
- Prevenir el riesgo de descarga eléctrica a través de NO intentar desarmar la unidad. Consulte los servicios de un centro de reparación autorizado.
- ≻ No utilice el Amigo HD cerca o alrededor del agua. El Amigo HD no está diseñado para ofrecer protección al contacto de líquidos de ningún tipo.
- ≻ No utilice el Amigo HD durante una tormenta eléctrica, rayos u otros fenómenos meteorológicos severos.
- ≻ No utilice el Amigo HD cerca de llamas abiertas, materiales o líquidos inflamables.

### **Transporte:**

- Amigo HD viene con un cómodo estuche para su transporte. Para evitar que la unidad se caiga y se dañe accidentalmente, deposite siempre su Amigo HD en el estuche de transporte mientras este no se utilice.
- Este producto está diseñado para ser utilizado como un reproductor portátil. Por favor tenga cuidado al conectar / desconectar los cables y accesorios.

### **Cuidado y Mantención:**

- Siempre apague su Amigo HD cuando el sistema no está en uso.
- ▶ Si es necesario, limpie la superficie del Amigo HD con un paño suave y húmedo o límpielo con un paño electrostático. NO use limpiadores líquidos en las superficies de plástico. No hay otros métodos de esterilización o limpieza recomendados o impuestos.

### La susceptibilidad a la Interferencia:

Puede haber una degradación del rendimiento temporal del Amigo HD cuando se somete a un campo magnético fuerte y/o de radio-frecuencia, descarga electrostática o ruido eléctrico transitorio. Una descarga electrostática (causado por la electricidad estática) puede causar distorsión de la imagen. Si esto ocurre, desconecte la unidad y lleve la unidad a una ubicación diferente.

## **CONTENIDO DE LA CAJA Y CONTROLES**

Por favor mire las ilustraciones de la página siguiente para identificar el contenido del paquete y controle su Amigo HD. Además de este manual de usuario, usted encontrará los siguientes elementos dentro de la caja:

- **1. Amigo HD**
- **2. Paño de limpieza**
- **3. Estuche y Correa para el cuello**
- **4. Adaptador de Alimentación AC** *(Ver Página 10)*
- **5. Adaptador USB**
- **6. Adaptador HDMI**

**Por favor, tenga en cuenta la ubicación de los siguientes controles en el Amigo HD:**

- **A. Altavoces**
- **B. Pantalla LCD 7"**
- **C. Galería de Imágenes – (botón VERDE)**
- **D. Modo de Colores – (botón AZUL)**
- **E. Puerto de alimentación AC -** *(Ver Página 10)*
- **F. Joystick**
- **G. Aumento del Zoom – (botón AMARILLO)**
- **H. Disminución del Zoom - (botón AMARILLO)**
- **I. Encendido**
- **J. Indicadores LED de la Batería -** *(Ver Página 13)*
- **K. Lámparas LED**
- **L. Guardar/Enfoque Manual**
- **M. Puerto USB**
- **N. Lince de la Camera**
- **O. Puerto Mini-HDMI**
- **P. Enfoque Manual /Autoenfoque**
- **Q. Soporte de apoyo**

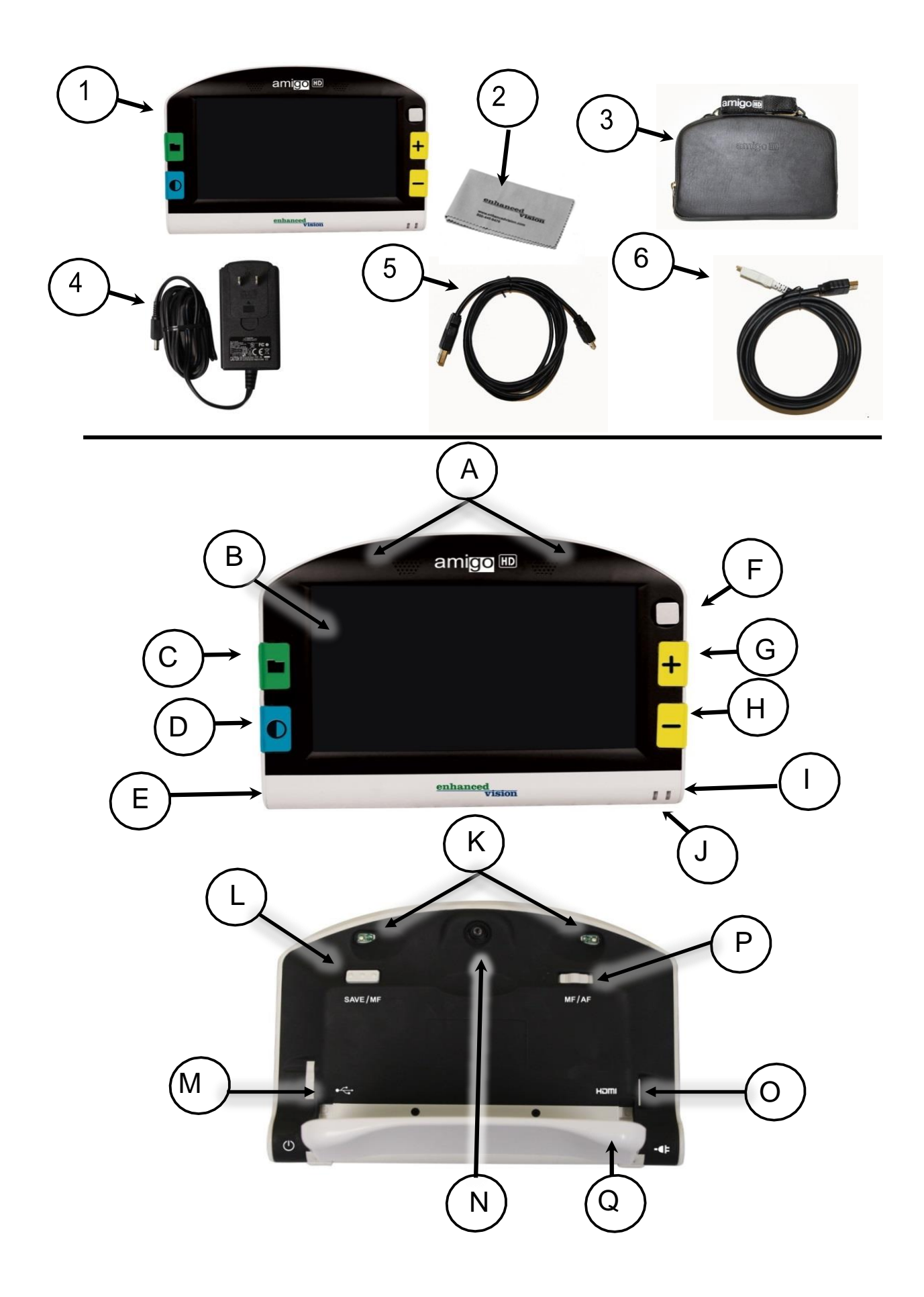

### **USO DEL AMIGO HD**

Su Amigo HD podrá ser alimentado usando:

- El adaptador de alimentación AC
- Batería recargable integrada (incluida)

Su Amigo HD está empaquetado con una batería integrada parcialmente cargada. Le recomendamos que cargue el Amigo HD antes de utilizar el dispositivo por primera vez. (Vea la página 13 para el estado de carga LED indicador)

• Al conectar el cable USB (conectado a un PC) – un símbolo USB aparecerá en 30 segundos.

### **Conexión de la fuente de alimentación AC**

Utilice el siguiente procedimiento para conectar el Amigo HD a la red/adaptador de alimentación CA

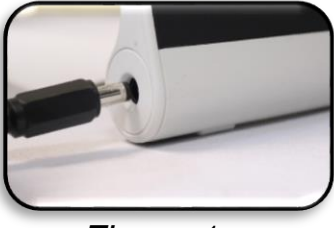

*Figura 1*

- 1. Conecte un extremo del adaptador/Fuente de alimentación CA incluido, al Puerto de conexión.(Ver Figura 1)
- 1. Conecte el otro extremo del Adaptador/fuente de alimentación CA a una toma de corriente disponible o puerto USB de su PC (Ver Figura 2)

Usted verá el siguiente icono en principio fijar la fuente de alimentación de CA

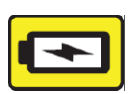

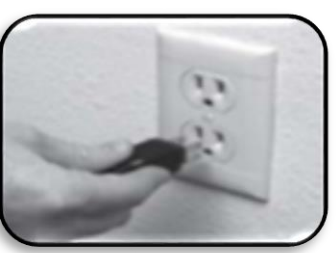

*Figura 2*

# **FUENTE DE ALIMENTACIÓN**

Se incluyen dentro de la caja del Amigo HD (Solo para clientes internacionales) diversos enchufes para los diferentes países.

- 1. Para instalar, elija el enchufe correcto para su país (Ver figura 1).
- 2.Busque en la ficha que se encuentra en la parte superior de su inserción, deslice en un ángulo en relación a la fuente de alimentación principal y empuje hacia abajo hasta que encaje (Ver figura 2).
- 3. Ahora puede proceder a enchufar y comenzar a cargar su Amigo HD.

Para ofrecer una protección adicional durante una tormenta eléctrica, un protector de sobretensión también se puede usar y se recomienda.

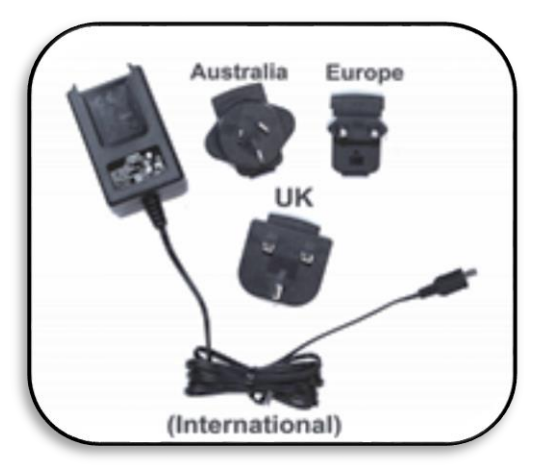

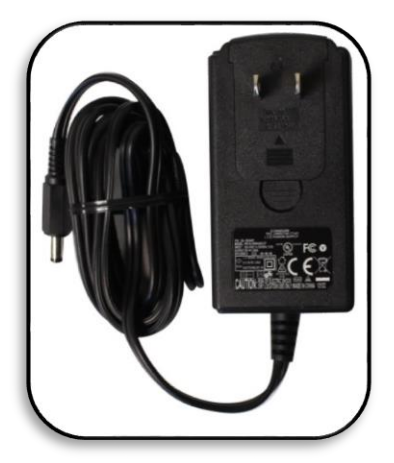

*Figura 1 Figura 2*

# **CARGANDO LA BATERÍA**

#### **Uso de una batería recargable**

Su Amigo HD incluye una batería recargable que se puede cargar continuamente dentro del Amigo HD, incluso cuando la unidad está en funcionamiento. Se recomienda que deje la unidad conectada con el adaptador AC incluido cuando la unidad no está en uso, para mantener una continua carga de la batería. De esta manera, el Amigo HD siempre estará listo para su uso portátil.

No es posible sobrecargar la batería incluida.

### **Puntos importantes al utilizar la batería**

- La batería debe estar completamente cargada antes de su primer uso
- Cuando está completamente cargado, el Amigo HD debe durar hasta 3,0 a 5,0 horas de autonomía, siempre dependiendo de la configuración del brillo de la LCD.

### Procedimiento de carga de la batería

Para cargar la batería de ion de litio dentro de su Amigo HD, sólo tiene que conectar el adaptador/alimentación de CA incluido como se describe en la página 10\*. Puede seguir utilizando el Amigo HD incluso cuando la batería se está cargando.

## Carga de Amigo HD cuando no esté en uso (en espera)

Pulse el botón VERDE [Power] para entrar en el "Modo de Espera" después de conectar el suministro de energía / adaptador de CA. Para volver al funcionamiento normal "Pulse y suelte" el botón VERDE [Power] otra vez.

## **Indicadores del Estado de la Batería**

El Amigo HD tiene dos indicadores (LEDs) pequeños situado en el costado de la unidad. Los LEDs indican el estado de alimentación actual y la del estado de carga de la batería (ver Figura 1).

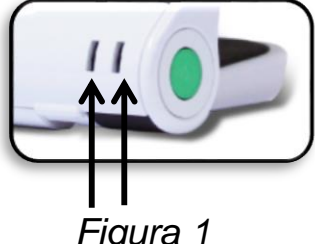

*Figura 1*

Consulte la tabla de abajo para más información en relación con el significado de cada LED:

*Fondo Negro* = Parpadeando

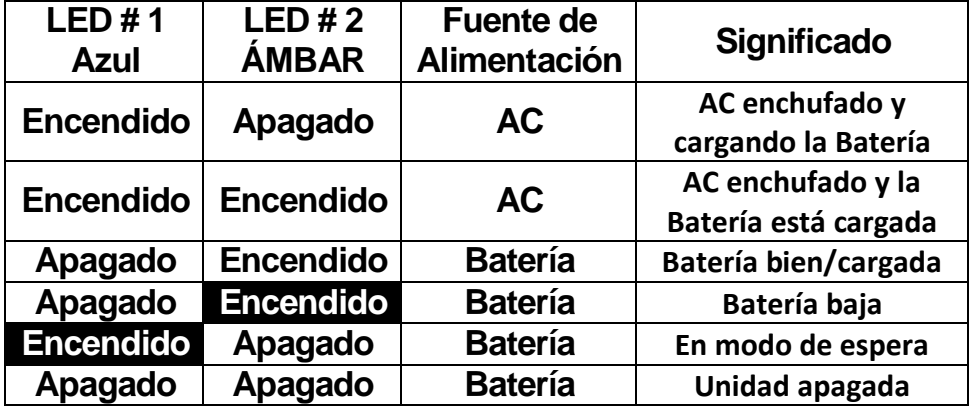

*Nota: Cuando la batería del Amigo HD se está agotando, aproximadamente 15 minutos antes de apagarse, un "timbre" sonará, un icono de la batería se mostrará durante 2 segundos.*

## **Indicador de Carga**

Cuando el Amigo HD se enciende, un indicador del estado de la batería se mostrará por 2 segundos (durante este tiempo, todas las funciones de los botones están desactivadas).

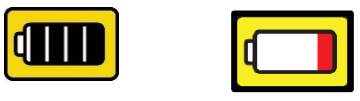

*\*\*Nota: Cuando la Batería está casi agotada, una barra Roja aparecerá en la batería. Esto indica que la batería está demasiado baja y necesita ser cargada.*

## **Encendido / Apagado**

Utilice el siguiente procedimiento para el encendido / apagado:

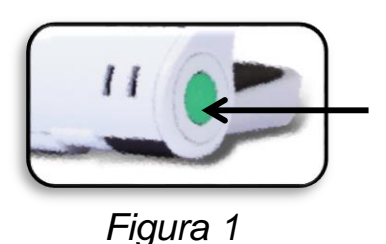

- 1. Ubicar el botón VERDE *[POWER]* (Ver Figura 1).
- 2. Mantenga pulsado el botón VERDE *[POWER]* por un 1 segundo o más, para encender su Amigo HD. Se oirá un sonido de inicio y una imagen aparecerá en la pantalla.

Para apagar el Amigo HD, presione y mantenga presionado el botón [*POWER*] durante 2 segundos o más. Un corto sonido de confirmación se escuchará cuando la unidad se apagada.

*Nota: Para poner el Amigo HD en modo "standby", una vez encendido, pulse y suelte el botón [POWER]. Para volver al modo "Activo", Pulse y suelte el Botón [POWER] de nuevo.*

## **Ajuste del tamaño de la imagen**

Utilice el siguiente procedimiento para ajustar la pantalla de ampliación (tamaño) de la imagen en la LCD.

- 1.Botones del Zoom (Ver Figura 2).
- 2.Pulsar el botón del ZOOM *[+]* para el aumento del tamaño de la imagen en la LCD.

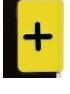

3. Pulsar el botón del ZOOM *[-] para* disminuir el tamaño de la imagen en la pantalla LCD.

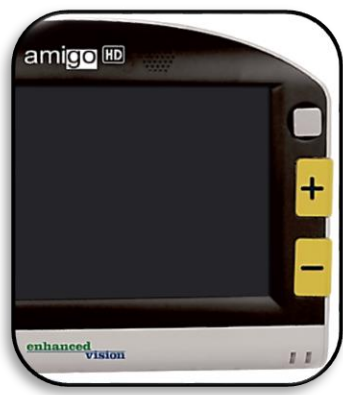

*Figura 2*

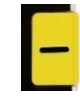

### **Modos de Visualización:**

Utilice el siguiente procedimiento para seleccionar el modo de visualización de la imagen en la pantalla LCD:

Pulsando el botón [*MODE*] (Ver Figura 1) se podrán visualizar los 7 modos (si están activados) de visualización predefinidos. Para cambiar la selección del colore a cualquiera de los 28 disponibles, siga las instrucciones que aparecen en las páginas 25 y 26.

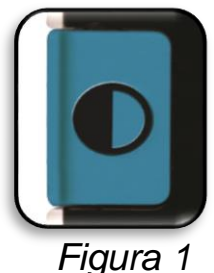

*Nota: Mantenga pulsando [MODO] durante 2 segundos para volver al modo "Color". El menú "Modo de Selección del Color" permite que todos los modos de visión, excepto "Color" (por defecto), está deshabilitado temporalmente (Ver modos de color abajo)*

### **Modos de Colores:**

El Amigo HD ofrece 28 posibles selecciones de los modos de colores, disponibles para los usuarios y permite la selección de hasta 6 modos favoritos, incluyendo la imagen a todo color (Aka " Color Normal "). Para un acceso rápido, pulse el botón [*Modo*] (Ver la Figura 1).

### **Establecer los Modos de Colores:**

Entre al Menú pulsando el botón VERDE *[Galería]* y los botones *[Guardar/Enfoque Manual]* (en la parte trasera a la derecha) simultáneamente.

- 1. Presione el botón *[Joystick]* para seleccionar "Config. de usuarios"
- 2. Use el botón *[-]* TAMAÑO para navegar hasta que "Display" está marcada.
- 3. Pulse el botón *[Joystick]* para seleccionar "Display".
- 4. Nuevamente use el botón *[-]* TAMAÑO para navegar hasta "Modos de Colores Preferidos" está marcado.
- 5. Pulse el botón *[Joystick]* para seleccionar "Modo de Colores Preferidos"
- Para desplazarse por la lista utilice los botones *[+/-]* TAMAÑO,
- Utilice el *[Joystick]* para activar o desactivar los Modos de Colores Preferidos.

## **Ajuste del brillo del LCD:**

El Amigo HD se establece en el nivel de brillo 3 en la pantalla LCD cuando sale de fábrica. Si lo desea, utilice el joystick (hacia la izquierda para reducir, hacia la derecha para aumentar) para ajustar el brillo de la pantalla LCD. También se encuentra bajo "Configuración de usuario", consulte la página 21 si es necesario.

## **Encendido/Apagado de la Iluminación LED**

El Amigo HD tiene incorporado una iluminación LED para iluminar su material de lectura. Por defecto, esta iluminación se encenderá automáticamente siempre que el Amigo HD está encendido. También es posible apagar la iluminación LED incorporado, si lo desea. Esto puede ser útil cuando magnificando ciertos objetos con una superficie muy reflectante, como un reloj o fotografía brillante. Use el siguiente procedimiento para desactivar la iluminación LED:

1. Con el Amigo HD encendido, mantenga presionado el botón AZUL [Modo] y pulse el TAMAÑO [+] simultáneamente.

Un icono aparecerá en la pantalla para indicar que los LED se han apagado.

2. Para restaurar la iluminación LED utilice la misma combinación que antes.

*Nota: Cada vez que el Amigo HD está encendido, se utilizará de forma predeterminada el ajuste se fábrica con las luces LED encendidas.*

# **Muestra la hora / fecha**

Con el Amigo HD encendido, presione y mantenga presionado el botón VERDE [Galería] y el TAMAÑO [+] para mostrar la hora y la fecha actual. Utilice la combinación de botones de nuevo para salir.

### Usando el Estuche de Transporte

Para mayor protección, su Amigo HD incluye una funda de transporte con una correa para el cuello (ver Figura 1). Este ayuda a proteger su Amigo HD de daños accidentales durante "viajes". Cuando no utilice el Amigo HD, devolverlo a su caja para mayor protección. El estuche está diseñado para ser llevado alrededor de su cuello o el hombro.

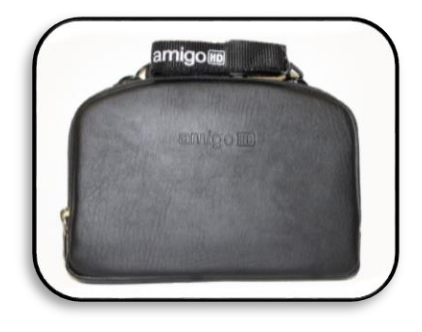

*Figura 1*

#### **Visualización de la Posición**

El Amigo HD cuenta con un soporte ajustable único, que le permite ampliar fácilmente el material utilizado en la lectura, Hobby o Posiciones a Distancia. Para usarlo en un escritorio o en distancias. Para utilizar las diversas posiciones de visualización por favor consulte la siguiente información:

#### **Posición de Lectura**

Para lograr la posición de Lectura posición, abra el stand a la primera posición como se ve en la figura 2. Con el dispositivo en este ángulo de 35 grados el Amigo HD mostrará en la pantalla los materiales sobre el escritorio, como un libro o un periódico.

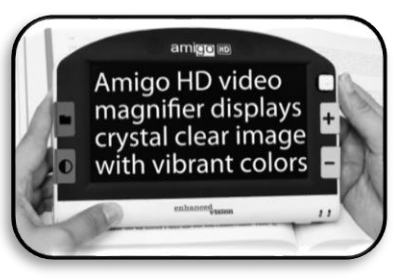

*Figura 2*

## **Posición de Hobby**

Para lograr la Posición de Hobby Posición abrir el soporte hasta el segundo clic, esto debería alcanzar unos 90 grados de ángulo, como se ve en la figura 3.

Esta posición es ideal para objetos 3D.

## **Visualización de Posición de Distancia**

Cuando se utiliza la Posición de distancia para l visualización, recomendamos materiales de visualización que se encuentran a más de 2 metros de distancia y con el stand cerrado y con la unidad en el modo de enfoque automático.

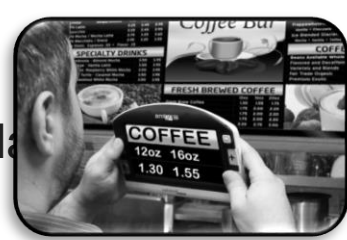

*Figura 3*

*Figura 4*

*Nota: Si ocurriesen problemas con la claridad de la imagen, controlar el modo de enfoque, para asegurar que se está utilizando el mejor método de enfoque con el Amigo HD para ver una imagen nítida.*

### **Enfoque automático**

El enfoque automático es un ajuste de fábrica que ofrece la experiencia de un enfoque óptimo en la Posición de Lectura. Para activar el enfoque automático, asegure el interruptor "MF/AF", se conmuta hacia el lado "AD" (ver la Figura 5-A).

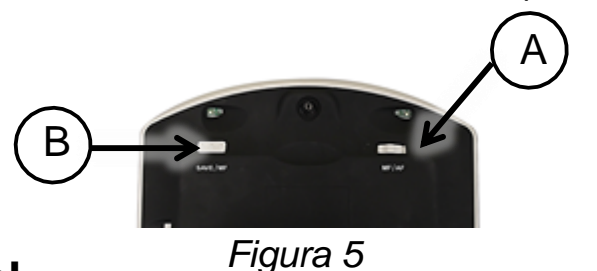

### **Enfoque Manual**

Se recomienda el enfoque manual cuando se vean materiales a varias distancias. Se activa moviendo el interruptor "MF/AF" hacia el lado "MF" y utilizando el botón Focus One-Touch el cual permite al Amigo HD adaptarse a la imagen (véase la Figura 5-B).

# **USO DEL MENU**

**Funcionamiento del Menú** (Las luces están apagadas en este modo)

Las opciones del menú del Amigo HD son las siguientes:

- Configuración de usuario
- Configuración del producto
- Los ajustes de fábrica
- Galería de imágenes

Para entrar en el menú del Amigo HD mantenga presionado el botón VERDE [*Galería*] y el botone [**Guardar / Enfoque manual**] en la parte posterior derecha. Una vez que los menús están abiertos, la Configuración de Usuario aparecerá resaltada en amarillo.

Para desplazarse por los elementos del menú, utilice el botón AMARILLO [+] TAMAÑO para desplazarse hacia arriba y el botón AMARILLO [-] TAMAÑO para ir hacia abajo en la sección resaltada.

Para seleccionar o anular la selección de opciones, pulse el **Joystick** hacia abajo.

Para volver al menú anterior utilice El Botón AZUL [*Modo*]. Para salir use el botón AZUL [*Modo*] hasta volver a la imagen en real.

Para cerrar rápidamente el menú, pulse el botón VERDE [*Galería*] y el botón [*Guardar / Enfoque manual*] en la parte posterior derecha.

### **Combinación de Botones**

A lo largo del manual de usuario habrán "combinaciones de botones" (por ejemplo, Mantenga pulsado el [*Modo*] y amarillo [**+**] TAMAÑO juntos). Esto indica que los botones deben pulsarse simultáneamente.

## **1. Configuración de Usuario**

La Configuración de usuario está diseñada para permitir a los usuarios configurar sus propias preferencias personalizadas. Al salir del submenú de la "Configuración de usuario", todas las opciones seleccionadas están guardadas.

### *Idiomas*

Seleccione cualquiera de los idiomas disponibles.

*Audio*

Elementos de sonido, incluyendo sonidos Audibles Mecánicos.

### *Visualización*

Las imágenes y los elementos en pantalla, incluyendo los iconos e indicadores dela interfaz gráfica del usuario.

### *Hora y Fecha*

Reloj, Hora y fecha

## **Configuración del Reloj, Hora/Fecha**

El Amigo HD puede mantener y mostrar la Hora y Fecha actual cuando estas de establezcan. Para establecer la Hora/Fecha actual:

- 1.Entrar al menú pulsando los botones VERDE [*Galería*] y el [*Guardar / Enfoque manual*] (en la parte trasera derecha) simultáneamente.
- 2.Pulse el botón [*Joystick*] para seleccionar "Configuración de usuario"
- 3. Utilice el botón [**+**] TAMAÑO para desplazarse seleccionar "Fecha y hora".
- 4.Pulse el botón [*Joystick*] para seleccionar "Fecha y hora"
- 5. Nuevamente con el botón [**-**] TAMAÑO desplazarse hasta que "Ajustar fecha y hora" está marcado.
- 6.Pulse el botón [*Joystick*] para seleccionar "Ajustar fecha y hora".

\*\*Nota: Durante el ajuste de la hora y la fecha, el elemento que esté listo para ser configurado, se resaltará \*\*

- 7. Uso de [**+/-**] TAMAÑO para cambiar el valor resaltado.
- 8. Utilice el botón [*Joystick*] para ajustar el elemento actual y avanzar al siguiente elemento.
- 9. Repita los pasos 7 y 8 hasta que todos los valores de la hora/fecha se configuran correctamente\*

Una vez que el tiempo y fecha actual se han configurado, se puede optar por activar/desactivar la opción del formato de Reloj "24 Horas". Para activar/desactivar una opción: Utilice las teclas [**+/-**] TAMAÑO para resaltar la opción deseada y pulse el botón [*Joystick*] para seleccionar.

Pulse el botón [*Modo*] para volver a la operación normal.

### **2. Configuración del Producto**

Este menú permite al usuario configurar las características del producto, tales como:

### *Establecer el Sistema a 50/60Hz*

(Opciones Nacionales o Internacionales)

### *Auto Standby*

Establecer el tiempo de espera en 5, 10, 20, o 30 Minutos

### *Configurar Botones*

Habilitar o Desactivar los siguientes botones: Guardar, Congelar, Galería, Navegación por la Imagen y el Reloj.

## **1. Ajustes de Fábrica**

El submenú de "Ajustes de Fábrica", está diseñado para facilitar el acceso al producto y la información del sistema, así como para restablecer el dispositivo a la configuración de fábrica cuando esto sea necesario.

### *Información del Producto*

**Producto SN: Software RN: Arranque RN: Placa SN: Grupo Idioma-x**

### *Restablecer la configuración Deluxe*

Esta opción permite al usuario reiniciar el dispositivo a los valores de fábrica originales. Todas las funciones están disponibles a través de Configuración Deluxe.

### *Restablecer la Configuración Basica*

Esta opción permite al usuario para reiniciar el dispositivo a su configuración básica o limitada. En este modo la Congelación de Imágenes, Guardar Imágenes y la Galería están desactivadas.

### **2. Galería de Imágenes**

La Galería de imágenes está diseñado para proporcionar al usuario un interfaz gráfico simple para ver y seleccionar los archivos y/o imágenes deseada guardadas para su visualización. Los archivos guardados se almacenarán en la tarjeta mini SD interna. Los nombres de archivo son marcados indicando el tiempo de captura/guardar.

#### *Mostrar la Lista de Imágenes Guardadas Eliminar Todas las Imágenes Guardadas*

## **Congelación de una Imagen (Función de Instantáneas)**

Si lo desea, puede tomar una instantánea (congelación) de una imagen en la pantalla. También puede ajustar el tamaño y cambiar los modos de visualización después de congelar una imagen. Esta característica es muy útil para la lectura de las etiquetas de precio, recetas u otra información que pueda ser necesario para capturar temporalmente.

Utilice el siguiente procedimiento para tomar una instantánea (congelación) de la imagen en la pantalla:

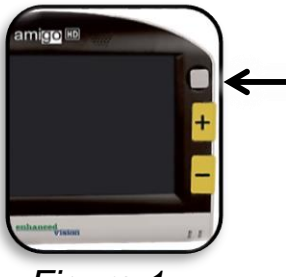

*Figura 1*

Mantenga pulsado el botón *[Joystick]* por 2-3 segundos. Escuchará un "timbre" y la imagen se congelará en la pantalla*. (Ver Figure 1)*

After Freezing the Image you can adjust the image size and change the color mode

Para volver a la visualización normal, mantenga pulsado el botón *[Joystick]* durante 2-3 segundos.

### **Guardar una Instantánea**

Se puede también guardar una imagen instantánea (aproximadamente 2000) en el Amigo HD para verlas más tarde o cuando sea conveniente.

Después de congelar la imagen, pulse y mantenga pulsado el botón *[Guardar/Enfoque Manual]* (en la parte posterior derecha) durante 2-3 segundos. Verá un ícono como la figura 2 el cual se mostrará en pantalla y el Amigo HD a continuación, volverá al modo de funcionamiento normal.

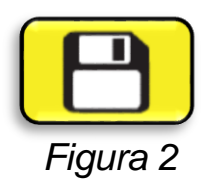

### **Recuperar una Instantánea Guardada**

Una vez que tenga una imagen instantánea guardada se podrá "recuperar" y verla desde la Galería de imágenes (Ver Figura 1). ¿Cómo recuperar una imagen de la instantánea guardada?:

1. Mantenga pulsado el botón VERDE *[Gallería]* por 3 segundos – La última imagen almacenada se mostrará en pantalla **(en este modo, las luces LED estarán apagadas).**

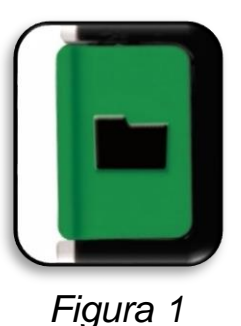

- 2.Para ver la instantánea anterior/posterior almacenada: Utilice el botón *[+]* TAMAÑO para desplazarse hacia arriba o el botón *[-]* TAMAÑO para ir hacia abajo.
- 3.Para seleccionar la imagen, pulse el botón VERDE *[Galería]*.
	- Puede aumentar/disminuir el Zoom utilizando *[+/-]*
	- Cambie los Modos de Visualización presionando *[Modo]*
	- Mueva la imagen mediante el *Joystick*
	- Para eliminar una imagen, pulse y mantenga pulsando el botón *[Guardar/Enfoque Manual]* en la parte posterior a la derecha.
- 4.Para volver a la galería de imagines, pulse el botón VERDE *[Galería]*.
- 5.Para reanudar el funcionamiento normal, presione y sostenga el botón VERDE *[Galería]* por más de 5 segundos.

### **Conectar a un Ordenador (Transferencia de Imágenes a su PC):**

El Amigo HD tiene la opción de subir todas sus imágenes almacenadas a su PC. Esto le permite almacenar o compartir estas imágenes. Siga las siguientes instrucciones para cargar las imágenes guardadas en el PC.

- 1. Conecte el cable USB en el Amigo HD y el extremo opuesto en el PC.
- 2.El Amigo HD se registrará como un dispositivo normal de almacenamiento USB con el nombre de la unidad: Disco extraíble o Amigo.
- 3. Haga doble clic en la unidad
- 4. Con la unidad abierta haga doble clic en la carpeta de imágenes.
- 5.Arrastre o copie las imágenes al escritorio de su ordenador o a la ubicación deseada en su PC.

## **Actualización del Firmware**

Para mantener su Amigo HD actualizado visite nuestra página de soporte en:

**<http://www.enhancedvision.com/support/software.html>**

## **Conexión a una TV**

El Amigo HD tiene la opción de ser conectado a una TV para ofrecer una mayor oscilación del Zoom. Con el cable HDMI incluido con su dispositivo *(Ver las Páginas 9*-10) siga los pasos a continuación para utilizar el televisor como una pantalla alternativa:

- *1.* Conecte el cable HDMI al puerto HDMI del Amigo HD
- *2.* Conecte el otro extremo del cable HDMI al Puerto HDMI de la TV.
- *3.*Establecer la Fuente de entrada del televisor al Puerto donde está el cable HDMI conectado.

## **No hay alimentación a la unidad**

- ¿Se puede alimentar la unidad usando el adaptador AC incluido? (Páginas 10-11)
- Está la fuente de alimentación correctamente conectada a un protector contra sobretensiones o una toma de CA (red)? (Página 10).

### **La Imagen en la pantalla LCD es borrosa o no está clara**

- Limpie la pantalla LCD y/o la lente de la cámara con el paño de limpieza incluida.
- Ajuste la distancia del Amigo HD de su material de lectura o ajustar el ángulo del soporte según sea necesario para mejorar la calidad de la imagen (enfoque)
- Pruebe a seleccionar diferentes modos de visualización para mejorar la calidad de la imagen (página 15).
- Asegúrese de que está utilizando el modo de visualización óptima (Página 18).
- Revise su enfoque manual/automático. (Página 19)

## **La Imagen en la pantalla LCD es demasiada brillante/ oscura**

- El Amigo HD está diseñado para ser utilizado en condiciones de iluminación moderadas, preferentemente en el interior. La iluminación brillante (luz solar directa) pueden producir sombras y/o reducir la visibilidad. Trate de estar en una zona más sombreada para mejorar la calidad de imagen.
- Ajuste la distancia del Amigo HD de su material de lectura o ajuste el ángulo del dispositivo como sea necesario para mejorar la calidad de la imagen (enfoque).
- Pruebe a seleccionar diferentes modos de visualización para mejorar la calidad de la imagen (página 16).
- Trate de ajustar el brillo de la pantalla LCD de forma manual mediante el procedimiento descrito (Página 15).

### **La batería no conserva la carga**

¿Se puede alimentar la unidad usando el adaptador AC incluido? (Páginas 10-11)

¿Está la fuente de alimentación correctamente conectada a un protector contra sobretensiones o a una red de corriente alterna? (Página 10).

### **La unidad se apaga automáticamente**

Para ahorrar energía, su Amigo HD pasará automáticamente al modo de espera cuando esta no está en uso. Esto no es un fallo. Compruebe sus ajustes personalizados para el "Auto Standby" si es necesario ajustar la configuración. (Página 20)

### **Amigo HD comienza a hacer un sonido "bip"**

Aproximadamente 15 minutos antes del apague, el icono de la batería (Barras Rojas) se mostrará durante 2 segundos - en este punto el "Estado Indicador #2" va a parpadear, lo que indica que la batería está baja.

Si la batería está casi vacía, y lista para apagarse, el icono de la batería se mostrará con una barra parcial "Roja". En este punto, si el Amigo HD no está enchufado, en el plazo de 1-2 minutos se apagará. (Página 13).

### **La unidad se caliente al tacto**

Tu Amigo HD integra una cámara, un pantalla LCD y la batería de la unidad de carga, todo dentro de un paquete muy pequeño, pero está diseñado para ser completamente seguro y no representa riesgos de incendio o daños. Es normal que el Amigo HD se caliente (a veces, muy caliente) después de períodos prolongados de uso. Sin embargo, esto es completamente normal y no indica un mal funcionamiento.

## **ESPECIFICACIONES**

### **Características:**

- Diseño ligero y portátil
- Soporte ajustable de 30˚
- 31 modos de visualización seleccionables
- Los niveles continuos de aumento del Amigo HD
- Modo de Imagen "Freeze" (Congelación)
- Cargador de batería integrado
- Modo de ahorro de energía después de minutos

### **Pantalla:**

- Tipo: Pantalla TFT diagonal de 7", 16-bit
- Brillo del LCD: 600cd/m2 (a brillo completo)
- Resolución: 800 x 480 (15:9 Relación de aspecto)
- Ángulo de visión: ~ 60˚

### **Dimensiones físicas:**

 $\sim$  2.5cm x 20.30cm A x 14.6cm A Peso: 590gr. Para el Amigo HD

### **Rangos Ampliación:**

1,4x - 25x (con zoom extendido)

### **Garantía:** 2 años

### **Entorno:**

- Temperatura de funcionamiento: 32 ˚- 122˚F (0˚ 40 ° C)
- Temperatura de almacenamiento: -4˚ 140 ° F (-20˚ 60 ° C)

### **Batería:**

Batería recargable de 1x 7.6V *Li-Ion*, 2950mAh (incluido en el Amigo HD)

### **Los tiempos de carga estimados:**

~ 4 horas (con batería completamente agotada)

### **Los tiempos estimados de utilización:**

(Batería completamente cargada) \*\* ~ 3 a 5 horas de batería (dependiendo de la configuración del modo y nivel de luminosidad)

## **Adaptador de pared:**

- UL / CE clasificado
- Entrada: 100-240VCA 50/60Hz 0.8A
- Salida: 9VDC, y carga máxima de 2.66A

## **Unidad:**

Entrada: 9VDC, carga máx 2.66ª

*\* Para evitar la condensación, no utilice la unidad durante 1 hora después de transportar la unidad del frío extremo a una temperatura ambiente.*

*\*\* Todas las horas indicadas son aproximadas. Los tiempos reales De carga y de uso pueden variar en función del ciclo de vida útil restante de la batería, ajuste de brillo LCD y otros factores variables.*

*En aras de la mejora continua del producto, las especificaciones y/o los requisitos mínimos del sistema están sujetos a cambios sin previo aviso.*

# **INFORMACIÓN SOBRE LA GARANTÍA**

### **Poliza de Garantía del Amigo HD de Enhanced Vision**

Los productos de Enhanced Visión están diseñados para darle la máxima calidad de imagen, características convenientes, facilidad de uso y un servicio confiable. El Amigo HD ha sido inspeccionado y probado antes de su envío. Enhanced Vision garantiza el Amigo HD contra defectos de materiales y mano de obra bajo un uso normal durante dos (2) años desde la fecha de compra original. Visión mejorada, a su elección, será sin cargo si repara el producto o lo reemplazará durante el período de garantía. No existen otras garantías expresas o implícitas que acompañan este producto.

### **Esta garantía no cubre:**

a) Los defectos o daños causados por un mal uso, uso diferente a una forma habitual, accidente o negligencia.

b) Los defectos o daños causados por el manejo inadecuado, mantenimiento, instalación, ajuste, alteración o modificación.

c) Los defectos o daños causados por derrames de alimentos o líquidos.

d) Todas las superficies de plástico y todas las demás piezas expuestas externamente que se rayen o dañen debido al uso normal.

e) Daño debido al uso del Amigo HD con equipos no suministrados o diseñados por Enhanced Visión.

 Deberá proporcionar una prueba de compra, que lleva la fecha de compra, a fin de recibir el servicio de garantía.

- Cualquier persona que utilice este producto lo hace asumiendo conscientemente ciertos riesgos, debido a la necesidad de utilizar dispositivos para mejora de la visión.
- Una opción de la extensión de la garantía de 2 años está disponible dentro de los 12 meses a partir de la fecha de compra. Por favor, póngase en contacto con Enhanced Vision para obtener información detallada.

### **Proceso del Servicio**

En el caso de que se necesite asistencia técnica o el servicio de reparación, póngase en contacto con su representante de Enhanced Vision local o con el centro de servicio de garantía Enhanced Vision. Si se requiere el servicio de garantía, por favor póngase en contacto con Enhanced Visión al (800) 440-9476 de lunes a viernes, 08 a.m.-5 p.m. hora estándar del Pacífico (PST) para solicitar un número de autorización de devolución.

**Las reparaciones en garantía no serán aceptadas sin un número de autorización de retorno.**

*El embalaje original del producto deberá mantenerse en caso que el servicio de garantía se requiera. El fabricante no puede proporcionar envases para reparaciones en garantía.*

**Por favor llenar completamente y enviar la tarjeta de registro de garantía adjunta.**

### **OTROS PRODUCTOS DE ENHANCED VISION**

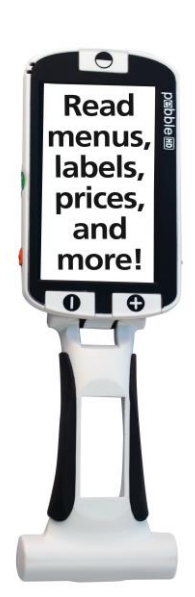

#### **Pebble HD**

El Pebble HD cuenta con una nueva cámara HD que proporciona una nítida con una clara imagen de alta definición. Un nuevo diseño compacto y ergonómico lo convierte en el compañero perfecto ya sea en casa o en la calle. El Pebble HD se puede llevar en tu bolso, bolsillo, o en un clip en el cinturón con la funda de transporte incluida.

Magnificación: 1.25X – 13.5X

 $\epsilon$ 

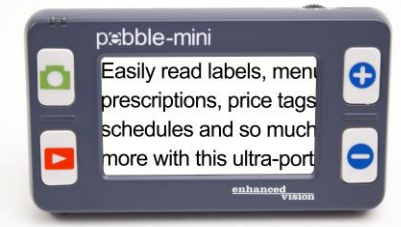

#### **Pebble-mini**

El diseño del Pebble-mini es ultra-compacto, hace que sea una lupa ideal de mano si se está en casa o de viaje. Facilita la lectura de recetas, cartas, etiquetas, etiquetas de precios, menús y mucho más. Una pantalla 3,0" LCD. Congela y captura de imágenes.

28 modos de visualización disponibles.

Magnificación 2X a 10X

 $C \in$ 

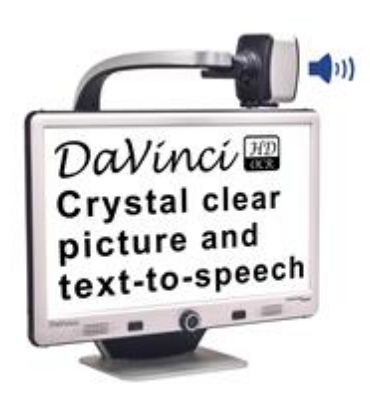

#### **DaVinci**

El DaVinci es una Lupa-TV de escritorio de alta gama, que ofrece además un texto a voz (OCR) y una cámara de 3-en-1. Con el HD usted experimentará colores de alta definición y contrastes que le dará una hermosa imagen clara de cristal y colores vibrantes. Experimente el placer de la lectura con nuestra nueva función de texto a voz. DaVinci leerá cualquier texto impreso en voz alta con sólo pulsar un botón.

Magnificación: LCD de 24": 2x a 80x

 $\epsilon$ 

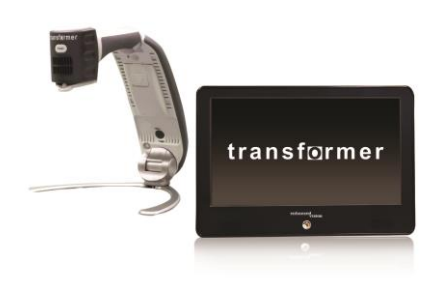

#### **Transformer**

El Transformer es la solución más flexible y portátil para la lectura, la escritura y la visualización de imágenes ampliadas a cualquier distancia. Compatible con los software de magnificación populares y los últimos sistemas operativos del Windows. El diseño único del Transformer es perfecto para el trabajo, el hogar o la escuela. Pesa menos de 3 libras. Funciona con baterías hasta 4 horas. 28 Modos de colores personalizados a seleccionar.

Magnificación 2.4X a 30X (basada en una pantalla de 17") C E

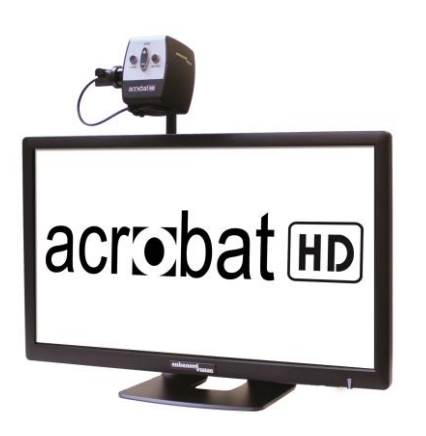

#### **Acrobat HD Ultra**

El ACROBAT HD Ultra es un sistema completo que ofrece una cámara HD 3-en-1 de Sony, con Pantallas de 22", 24" o 27" de alta resolución HD, que reproducen el máximo de detalles en la imagen en la pantalla. Un brazo ajustable, pantalla giratoria, y la capacidad de rotación permite que la cámara se coloque en cualquier ángulo para una óptima visualización. El mango permite un fácil transporte.

Magnificación 1.7x a 95x

 $\epsilon$ 

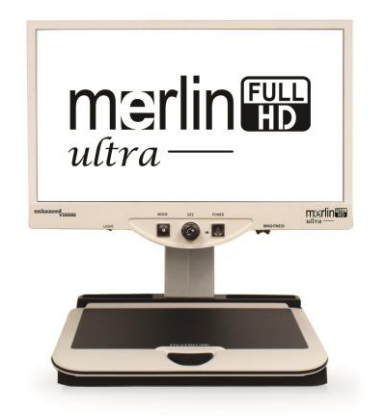

#### **Merlin ultra HD**

La Tecnología del Merlín HD Ultra produce una imagen aún más natural. Fácil de usar para la lectura de libros y revistas, escribir cartas, gestionar sus registros financieros, ver las fotos a colores, hacer crucigramas, e incluso practicar su pasatiempo favorito.

Magnificación: LCD de 20": 1.9x (min) a 51.2x (max) LCD de 22": 2.1x (min) a 55.9x (max) LCD de 24": 2.3x (min) a 61.2x (max)

 $\epsilon$ 

**Información de Contactos:**

**(Oficina en USA) Teléfono:** (714)465-3400 **Fax:** (714)374-1821

**(Oficina en Inglaterra) Teléfono:** +44 (0)115 9442317 **Fax:** +44 (0)115 9440720

**(Oficina en Alemania) Teléfono:** +49 (0) 6078 969827-0 **Fax:** +49 (0) 6078 969827-33 [www.enhancedvision.com](http://www.enhancedvision.com/)

### **Soporte Técnico:**

Main Toll Free (800) 440-9476 ext. 3 Local Phone: (714) 465-3400 ext. 3 E-mail: [evsupport@enhancedvision.com](mailto:evsupport@enhancedvision.com) La vídeo lupa Amigo HD está diseñado para ampliar y mejorar las imágenes para mejorar las vidas de las personas que tienen baja visión. La medida en que Amigo HD puede mejorar la capacidad de ver imágenes y texto depende de la condición y el nivel de discapacidad visual individual de cada persona. El Amigo HD no está diseñado para restaurar la visión, corregir enfermedades de los ojos o pérdidas degenerativas de la visión. Un oculista puede determinar mejor la idoneidad del Amigo HD para la condición específica de un paciente. Para obtener más información, visite:

**[www.enhancedvision.com.](http://www.enhancedvision.com/)**

#### **[www.enhancedvision.com](http://www.enhancedvision.co/)**

**(800) 440-9476 (US Office, toll free) (714)465-3400 (US Office) +44 (0) 9442317 (UK Office) Tel. +49 (0) 6078 969827-0 (DE Office) Fax +49 (0) 6078 969827-33 (DE Office)**

> Part # MAN-0101-00 Rev. X2 February, 2015

Copyright © 2009 by Enhanced Vision. All rights reserved. Product specifications subject to change without prior notice.